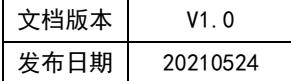

# APT32S003 ADC 应用指南

# HPTCHIP

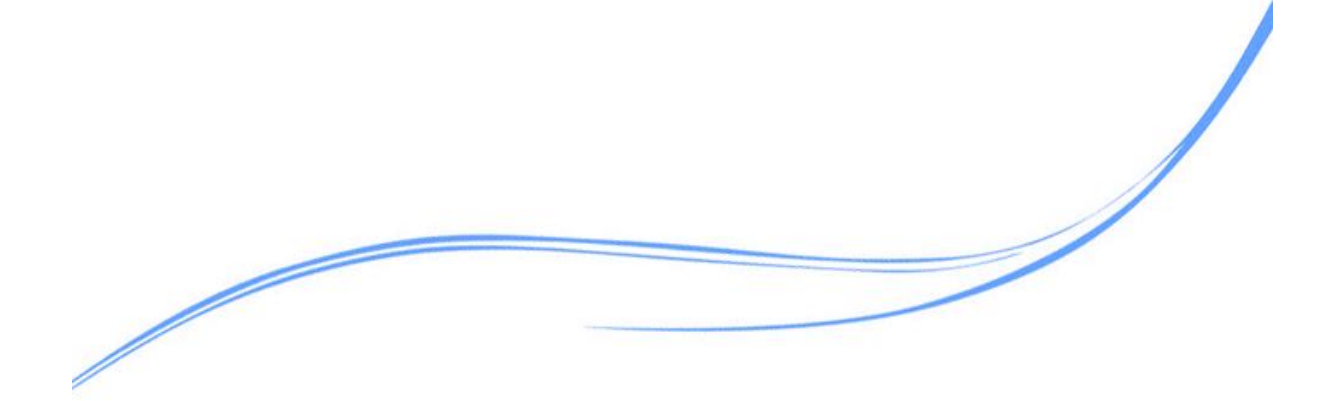

## 目录

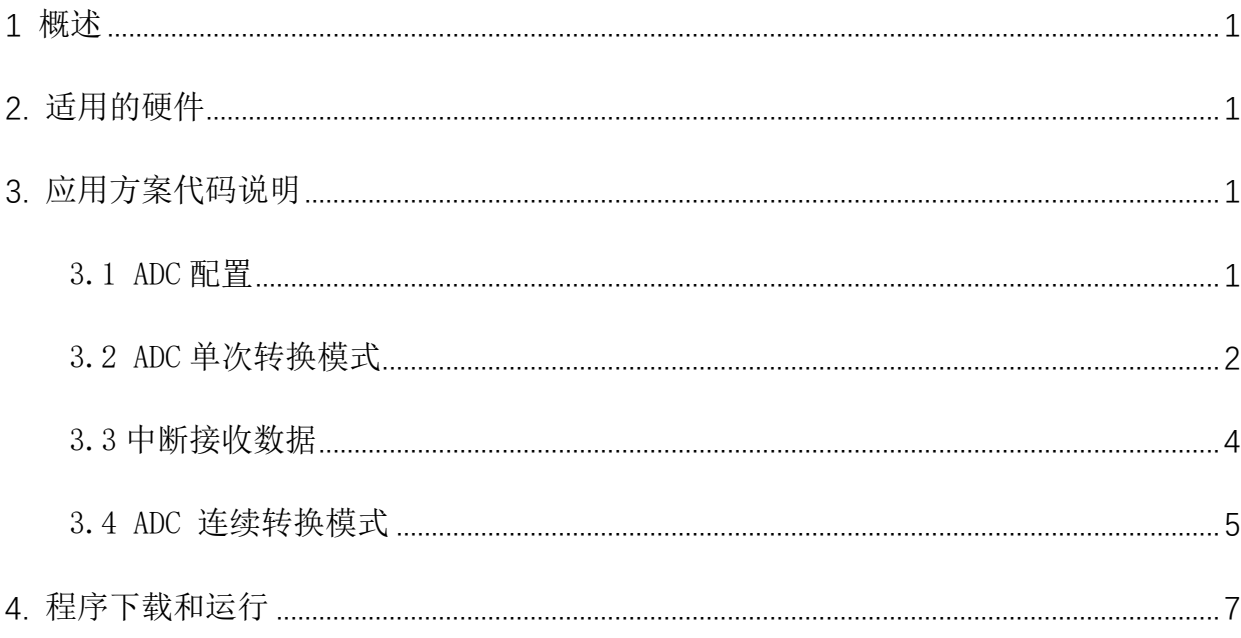

#### <span id="page-2-0"></span>**1** 概述

本文介绍了在APT32S003中使用ADC的应用范例。

### <span id="page-2-1"></span>**2.** 适用的硬件

<span id="page-2-2"></span>该例程使用于 APT32S003 系列学习板

#### **3.** 应用方案代码说明

#### <span id="page-2-3"></span>3.1 ADC 配置

基于 APT32S003 完整的库文件系统,可以很方便的对 ADC 进行配置。

#### 硬件配置:

ADC 的参考电压源支持选择内部(VDD)或者外部(VREF+), 同时负向参考电压源也可以由外部提供。

使用 FVR 做参考时,需要在 GPIO 的配置中使能对应的 AF 功能 (VREF+), 在 VREF 管脚 上增加一个 0.1uF 的电容到地。

#### 参考电源选择配置:

- 1. 正向为内部 VDD,负向为 VSS
- 2. 正向为外部 VREF+管脚,负向为 VSS
- 3. 正向为 FVR 2.048V 输出,负向为 VSS
- 4. 正向为 FVR 4.096V 输出,负向为 VSS
- 5. 正向为内部 INTVREF 输出,负向为 VSS
- 6. 正向为内部 VDD,负向为 VREF-
- 7. 正向为外部 VREF+管脚,负向为 VREF-
- 8. 正向为 FVR 2.048V 输出,负向为 VREF-
- 9. 正向为 FVR 4.096V 输出,负向为 VREF-
- 10. 正向为内部 INTVREF 输出,负向为 VREF-

#### FVR 固定电压: 2.048V /4.096V

#### INTVREF 电压: 1.0V

ADC 模块图  $\bullet$ 

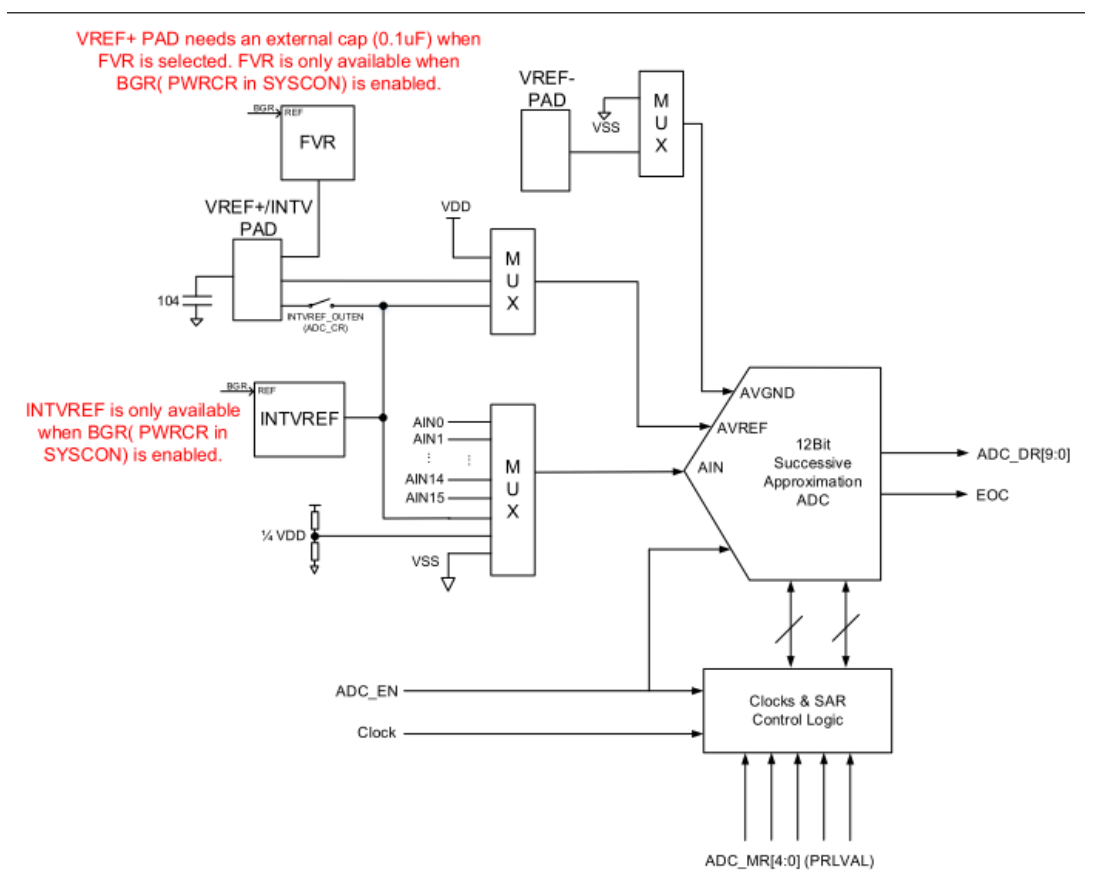

图 3.1.1 ADC 模框图

需要注意设置转换序列个数为 1, 那么 ADC 只会转换 ADC SEQ0 设置的通道, 并且将结果 存入 ADC\_DRO。

#### 软件配置:  $\bullet$

可在 apt32S003\_initial.c 文件中 ADC12\_CONFIG 进行初始化的配置

#### <span id="page-3-0"></span>3.2 ADC 单次转换模式

系统主频 48MHZ, 参考电压选择内部 4.096V, PIN23-PA0.2 (Vref+) 需要接 104 电容到

GND<sub>o</sub>

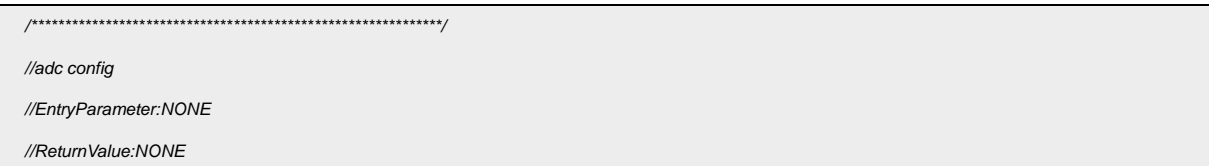

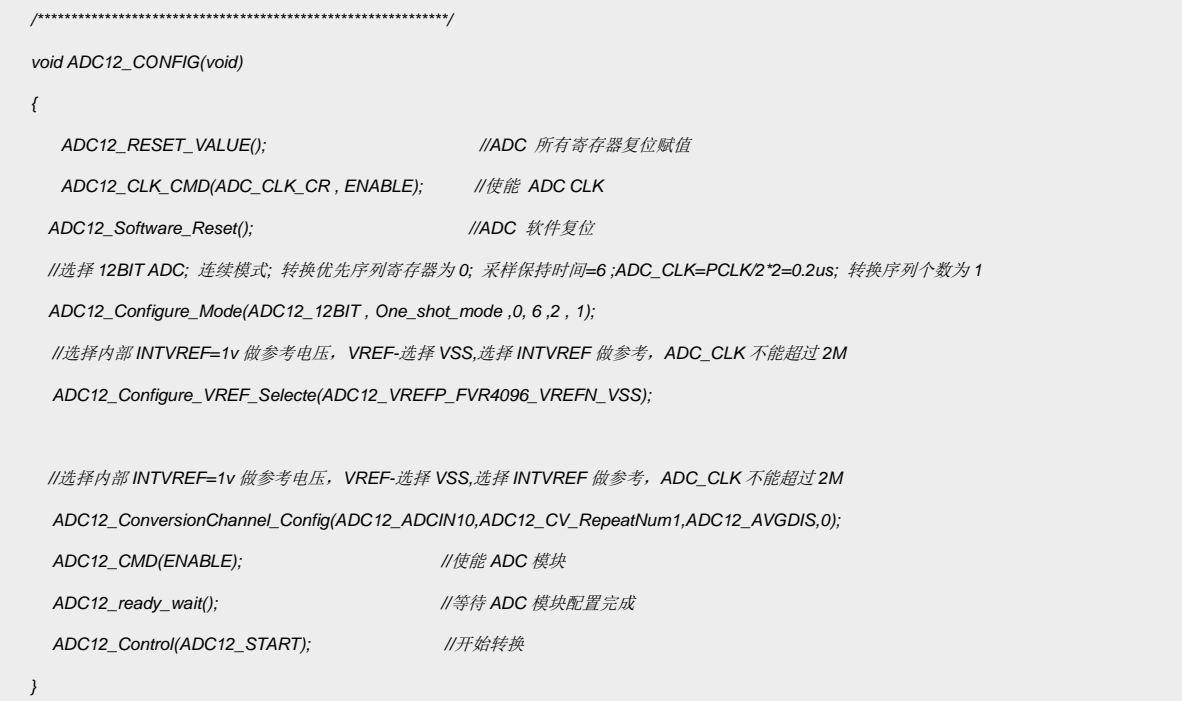

代码说明:

ADC12 RESET VALUE() ----用于将 ADC 的寄存器复位到上电复位值。

ADC12\_CLK\_CMD() ----用于开启和关闭 ADC 主时钟

ADC12 Software Reset () ----用于软复位 ADC 模块

ADC12 Configure Mode () ----用于软复位 ADC 模块

ADC12\_Configure\_VREF\_Selecte()----用于选择参考电压

ADC12 ConversionChannel Config () ----用于配置 GPIO 口以及映射模拟输入与转换

序列

ADC12\_CMD() ----用于开启和关闭 ADC 模块

ADC12\_ready\_wait(); ----等待 ADC 模块配置完成

函数参数说明:

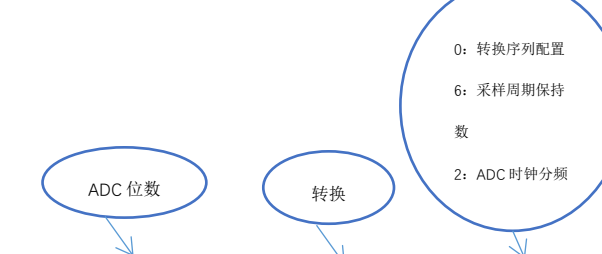

ADC12\_Configure\_Mode(ADC12\_12BIT , One\_shot\_mode ,0, 6 ,2 , 1);

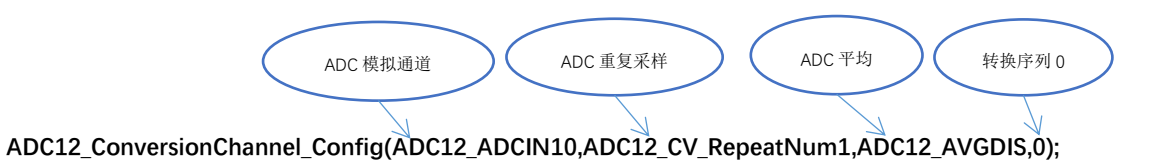

#### ADC 单次转换模式运行:

```
volatile U32_T R_ADC_Buf1, R_ADC_Buf2;
\frac{1}{\sqrt{m}}int main(void)
\left\{ \right.APT32S003_init();
   while(1)\left\{ \right.//清除看门狗
       SYSCON_IWDCNT_Reload();
       ^{\prime\prime}ADC12_SEQEND_wait(0);
       R_ADC_Buf1 = ADC0->DR[0];
       ADC12_Control(ADC12_START);
   \big)\, }
```
#### <span id="page-5-0"></span>3.3 中断接收数据

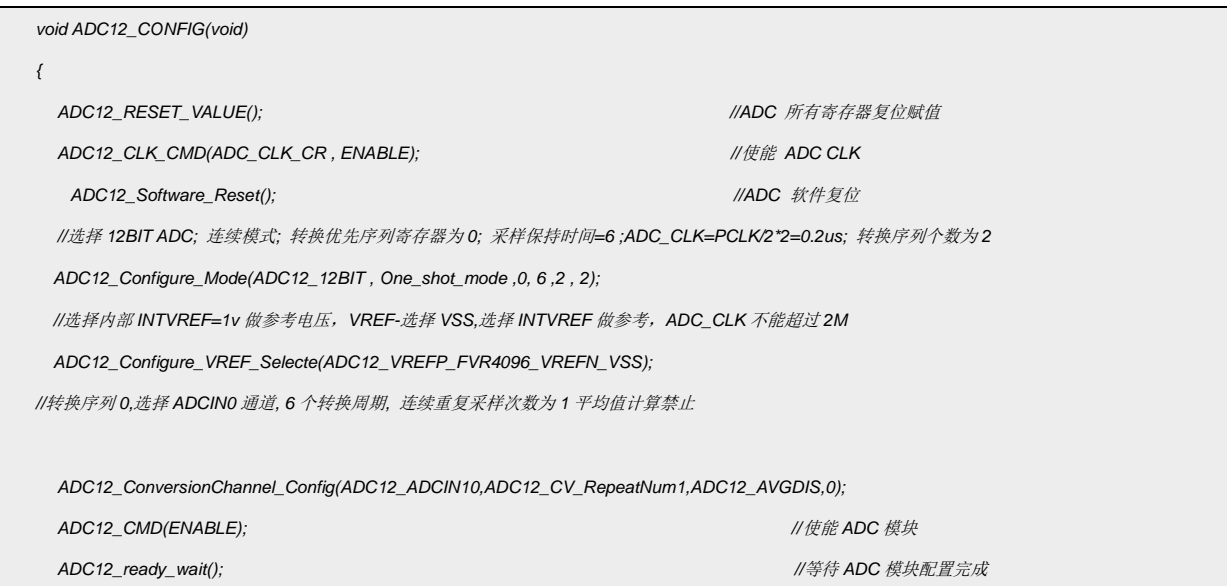

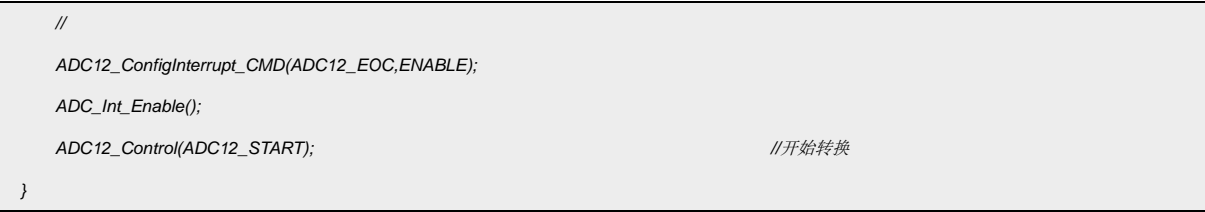

代码说明:

ADC12\_ConfigInterrupt\_CMD(); ----用于使能 ADC 转换所有通道结束中断

ADC Int Enable(); ----用于开始 ADC 中断

中断接收:

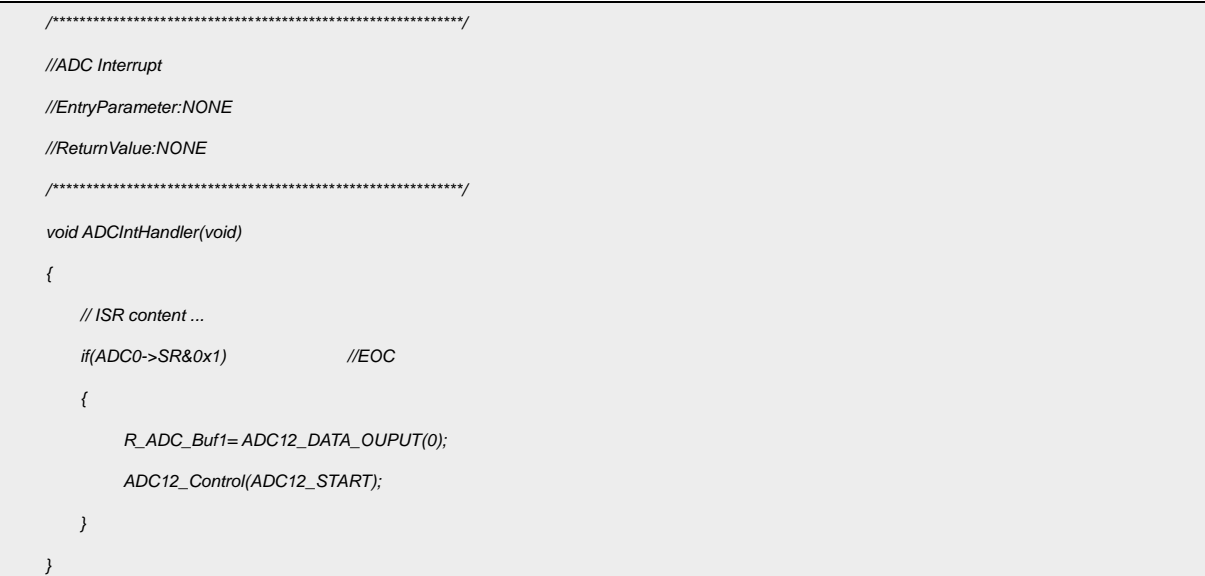

● 代码说明:

U16 T ADC12 DATA OUPUT(U16 T Data index )----直接读出 adc 转换后的值.

ADC12\_Control(ADC12\_START);----开启下一次转换

#### <span id="page-6-0"></span>3.4 ADC 连续转换模式

系统时钟选择内部 48Mhz, 使能 ADCIN10、ADCIN11 通道.12BIT ADC.参考电压选择内

部 4.096V。采集外部电压 3.3V

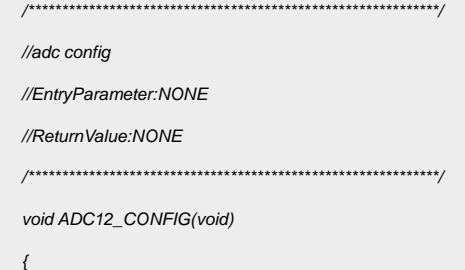

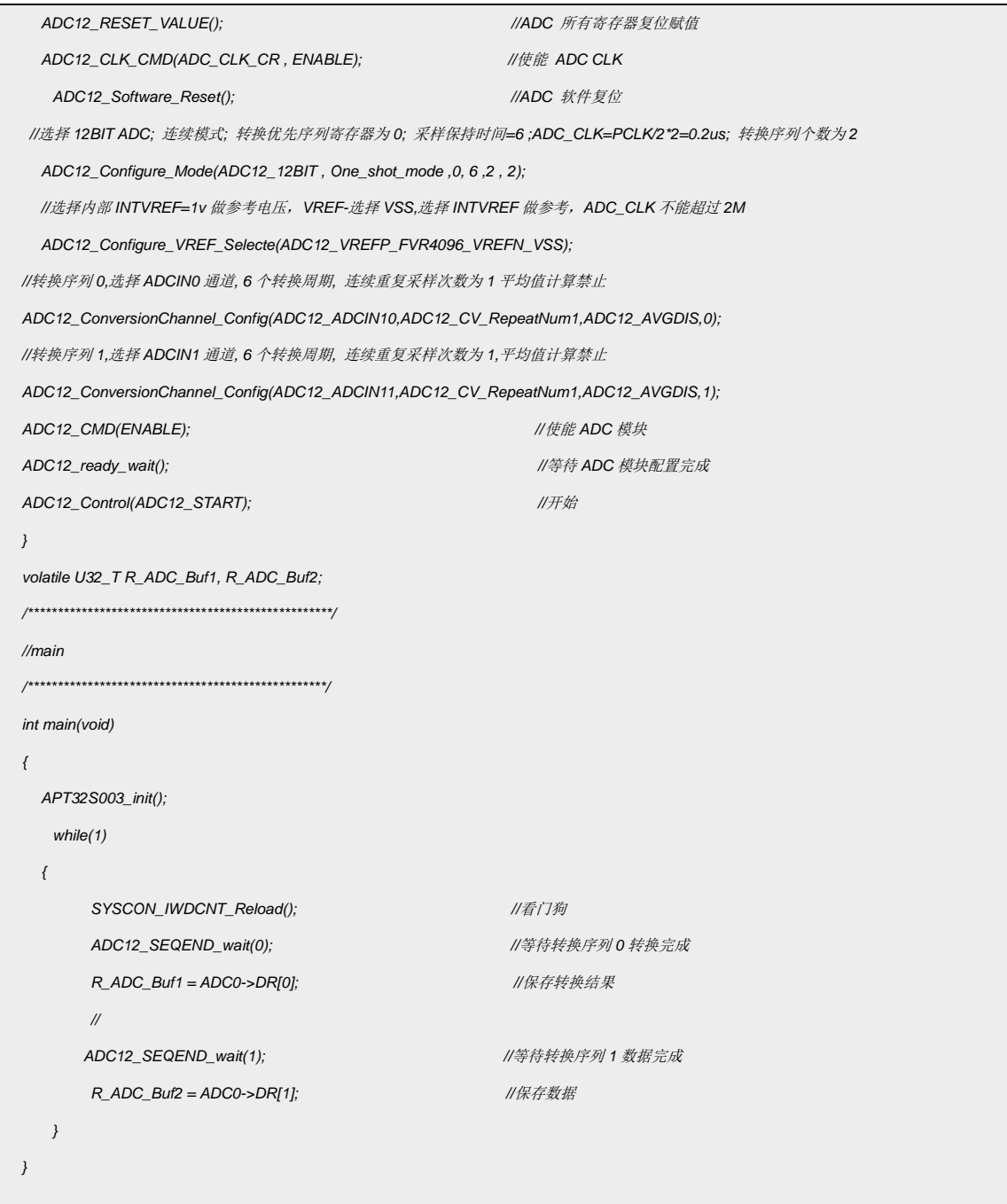

采集数据:

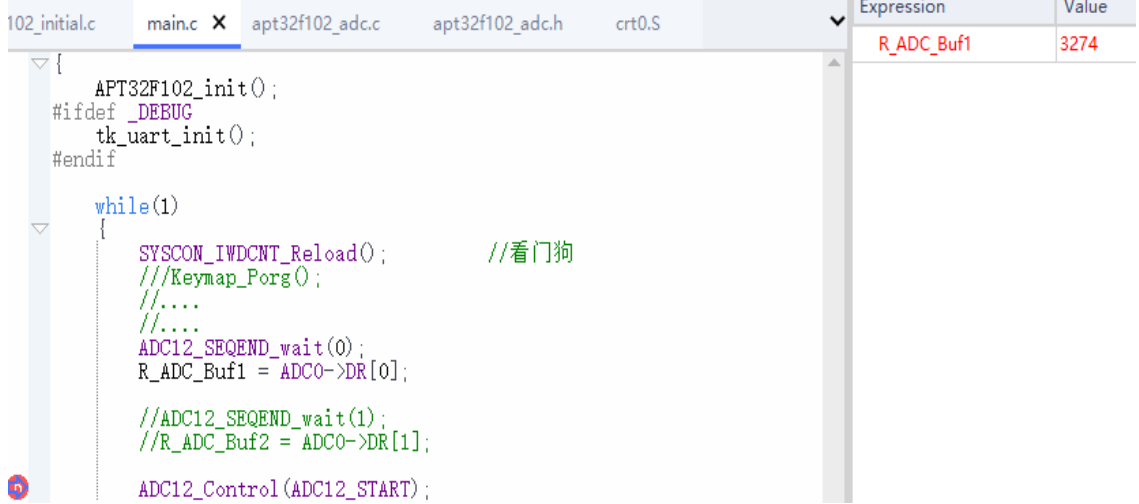

#### 图 3.4.1 采样值

计算公式:待测电压 = AD 值 / (满量程) \* 基准电压

待测电压= 3274 / 4096 \*4.096 = 3.27V

## <span id="page-8-0"></span>**4.** 程序下载和运行

- 1.将目标板与仿真器连接,分别为 VDD SCLK SWIO GND
- 2. 将需要配置好的 ADC 口连接待测试的外部电路。
- 3. 程序编译后仿真运行
- 4. 图 3.4.1 所示 *R\_ADC\_Buf1* 得到的就是需要采集的 ADC 数据。